# DK-G01 取扱説明書

P:特定小電力 IP 無線装置

(総務省技術基準適合特定小電力機器無線ユニット[XE1106]内蔵)

CR:デジタル簡易 IP 無線装置

(総務省技術基準適合デジタル簡易無線ユニット[XE1100]内蔵) 3R[登録局]

アルインコ株式会社

電子事業部

本書には接続方法・操作方法やお買い上げいただいた本製品に付属の取扱説明書を補完す る内容を記載しています。

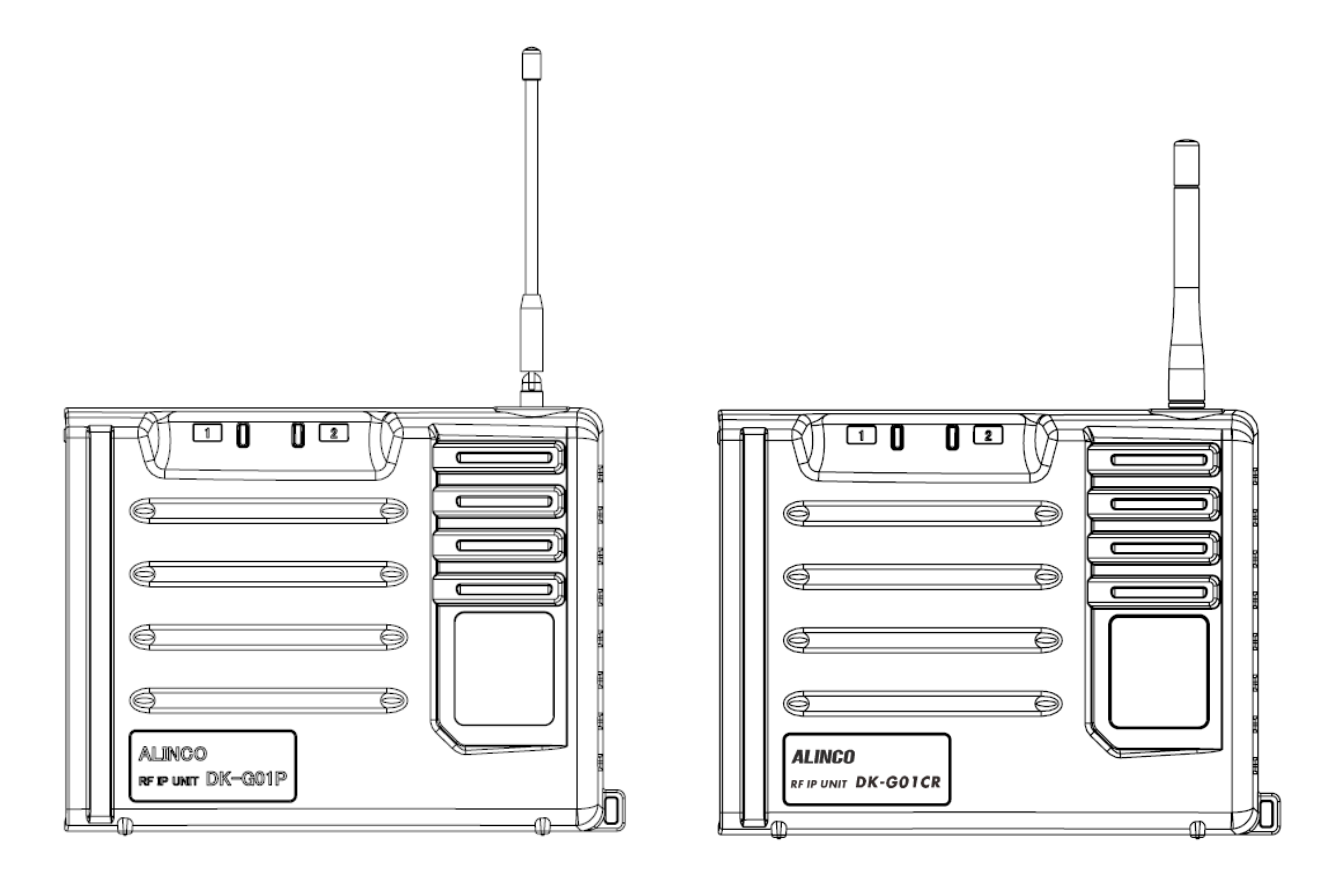

 $(RoHS)$ 

## **BRアルインコ株式会社**

はじめに

この度はアルインコ IP 無線装置 DK-G01 をお買い上げいただきましてありがとうございます。 本製品の機能を充分に発揮させ、効果的にご使用いただくため、この取扱説明書をご使用前に 最後までお読みください。また、ご使用前にお買い上げいただいた本製品に付属の取扱説明書 と合わせて、必ずお読みください。

本製品は VoIP インターフェースとして、各種通信にお使いいただけます。

本資料の使用に関して...

本資料の内容は予告なく変更することがあります。

本資料の転載・複製に関しましては、当社の許諾が必要です。

当社は本資料に記載されている情報等の使用に関して、当社もしくは第三者が所有する 知的財産権、その他の権利に対する保証、実施、使用を許諾するものではありません。 本資料に記載されている情報等の使用に起因する損害、第三者所有の権利に対する侵害に 関し、当社は一切その責任は負いません。

商標等について...

アルインコの社名とロゴは国内外で商標として登録されています。

Windows は、米国 Microsoft Corporation の登録商標です。

その他、記載の商品名、会社名は、それぞれの会社の登録商標または商標です。

# 目次

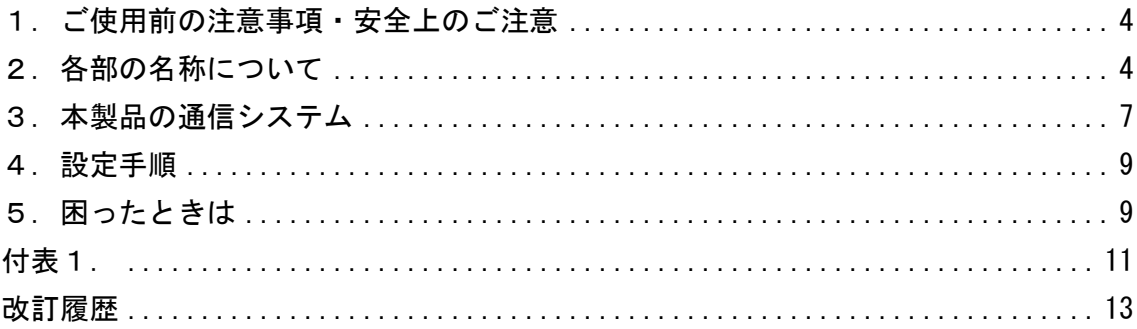

<span id="page-3-0"></span>1.ご使用前の注意事項・安全上のご注意 本製品を使用する上で、事前に確認する注意事項・安全上のご注意があります。 こちらの内容につきまして、お買い上げいただいた本製品に付属の取扱説明書を ご参照ください。

<span id="page-3-1"></span>2. 各部の名称について

本製品付属の取扱説明書に記載しきれなかった内容を補足します。

2-1 前面部

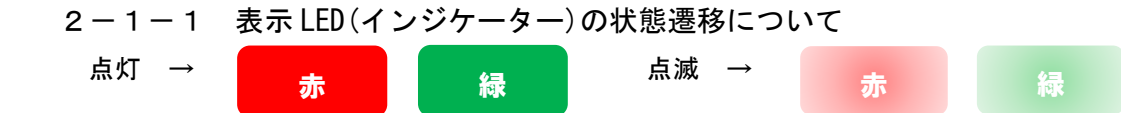

表示 LED の状態遷移 わたり インスコン インストリック ※色の種類は赤と緑の2種類です。

| 表示 LED   | LED <sub>1</sub> | LED <sub>2</sub> |
|----------|------------------|------------------|
| 電源供給時    | 緑                | 緑                |
| 初期設定中    | 緑                | 緑                |
|          | (点滅周期:早い)        | (点滅周期:早い)        |
| 設定完了動作開始 | 緑                | 赤                |
|          | (点滅周期: 4秒)       | (点滅周期: 1秒)       |
| 初期設定エラー  | 赤                | 赤                |
|          | (点滅周期: 1秒)       | (点滅周期: 1秒)       |
| 受信中      | 緑                | 赤                |
|          |                  | (点滅周期: 1秒)       |
| 送信中      | 赤                | 赤                |
|          |                  | (点滅周期:1秒)        |

注意)表示 LED が「送信中」のとき、合わせて「設定完了動作開始」状態の表示が行われま す。LED 1 が点滅周期4秒で緑点滅と重なったとき、橙色(オレンジ)となります。

2-2 側面部

2-2-1 LAN ポート部の LED 表示について

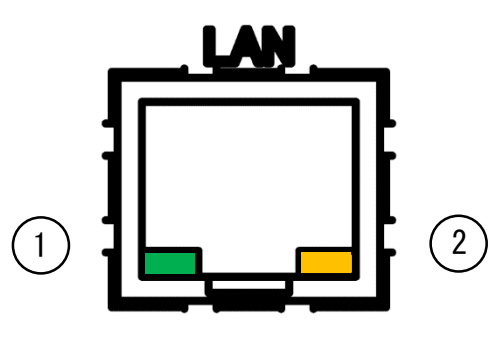

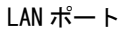

- ①緑色(リンク状態) ②橙色(リンク速度) 点灯・点滅 : 接続状態 インストランド 点灯 : 100Mbps 消灯: 切断状態 消灯: 10Mbps
- 2-2-2 リセットスイッチについて

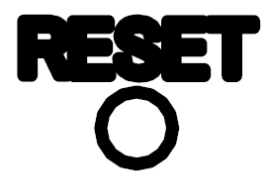

リセットスイッチ

 本製品の設定を初期化したい場合に使用します。先端がやわらかい細い棒で スイッチを5秒以上押し続けると、LED 1 , LED 2 が消灯します。消灯を確認 した後、スイッチを離すことで「電源供給時」 → 「初期設定中」 → 「設定完了動作開始」の状態に移ります。初期化後は、工場出荷設定となります。

メモ)工場出荷設定に関しては、付表1をご参照ください。

2-2-3 接点用入出力端子の電線加工と接続方法について

 下記を参考に、電線加工し、端子台へ接続します。接続するときは、本製品の電源を切 ってください。

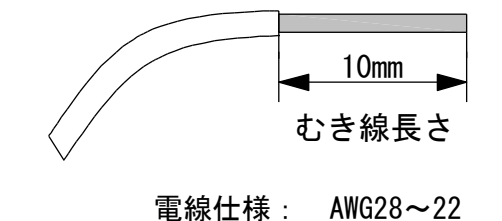

 $5 / 13$ 

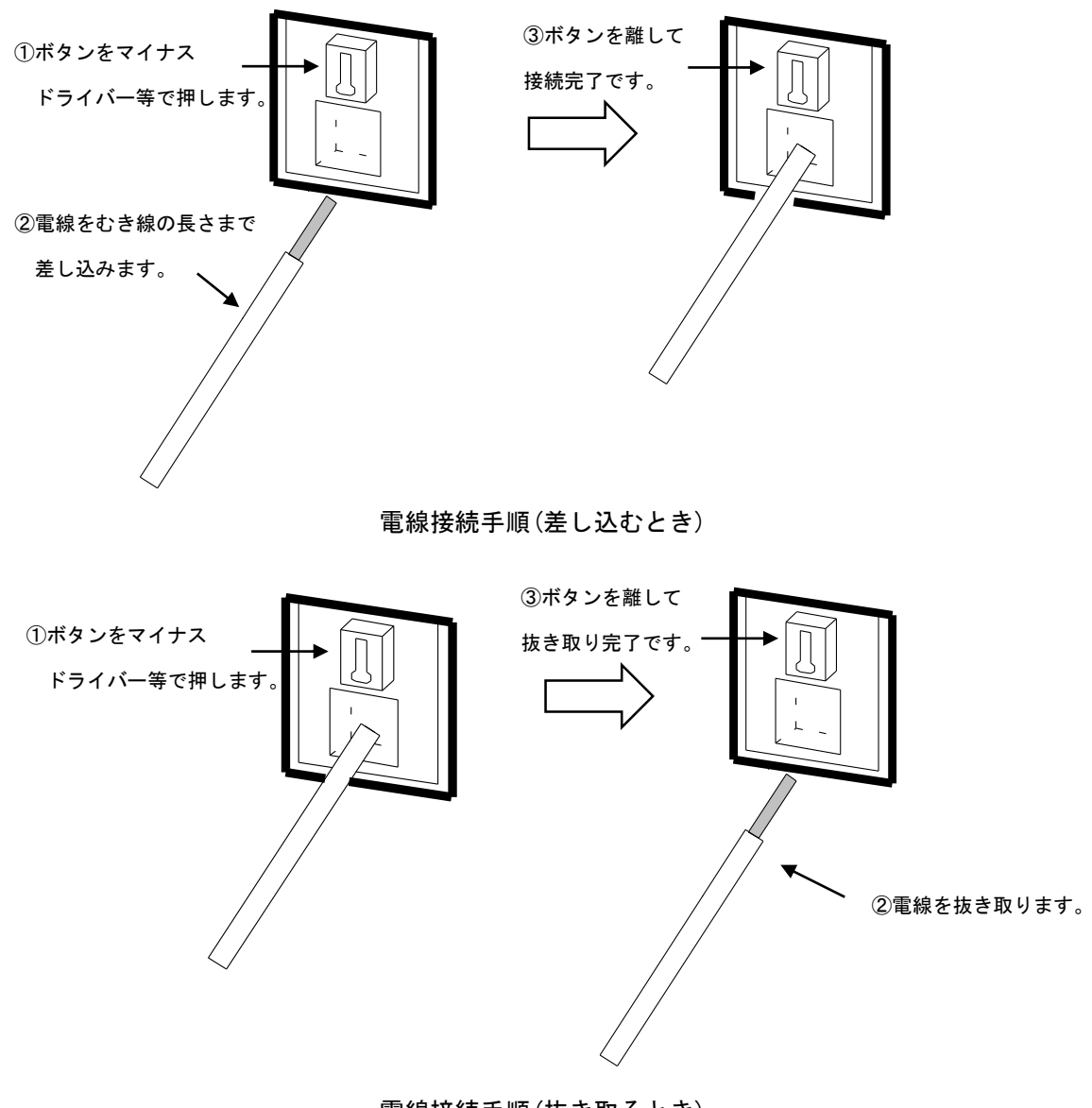

電線接続手順(抜き取るとき)

メモ)電線を抜き取るときは、差し込むときと同じように本製品の電源を切ってください。

- <span id="page-6-0"></span>3.本製品の通信システム
	- 3-1 システム概要図

本製品は、無線機子機間のシームレスな通話を可能にするインターフェースです。 一例として、グループ1とグループ2で独立した2系統のグループを構築しています。

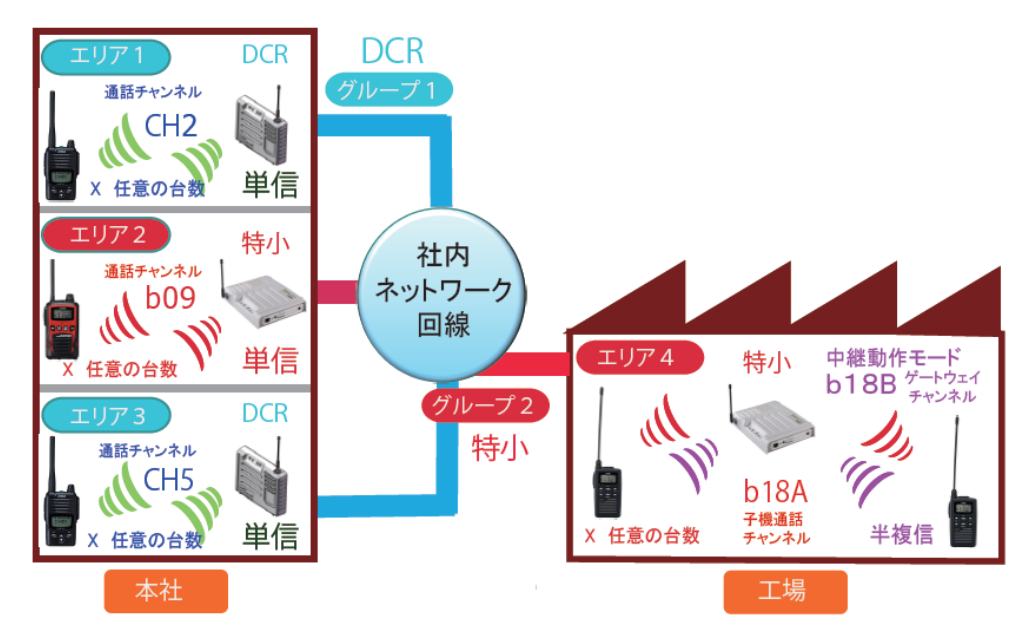

システム概要例

◎[エリア1]から[エリア3]と通話するとき ※デジタル簡易無線機間

- ①[エリア1]の本製品と無線機のチャンネルを CH02 に合わせます。
- ②[エリア3]の本製品と無線機のチャンネルを CH05 に合わせます。
- ③[エリア1]の本製品が[エリア1]の無線機からの電波を受信すると、社内ネット ワーク回線を通じて[エリア3]の本製品から電波を送信し、[エリア3]の無線機 が受信します。
- ④[エリア3]の無線機からも同様に、逆の経路で通話が可能です。
- ◎[エリア2]から[エリア4]と通話するとき ※特定小電力無線機間
	- ①上記と同様、エリアごとに本製品と無線機とチャンネルを合わせます。
	- ②[エリア2]の本製品が[エリア2]の無線機からの電波を受信すると、社内ネット ワーク回線を通じて[エリア4]の本製品から電波を送信し、[エリア4]の無線機が 受信します。
	- ③[エリア4]の無線機からも同様に、逆の経路で通話が可能です。
- メモ)[エリア4]の工場内ではエリアが広く、無線機間で通話できないことがあります ので、中継モードを使用しています。概要例ではグループをそれぞれ分けて構築して いますが、1つのグループとしてまとめることも可能です。1グループ内の本製品の <u>設置は最大5台となります。</u>

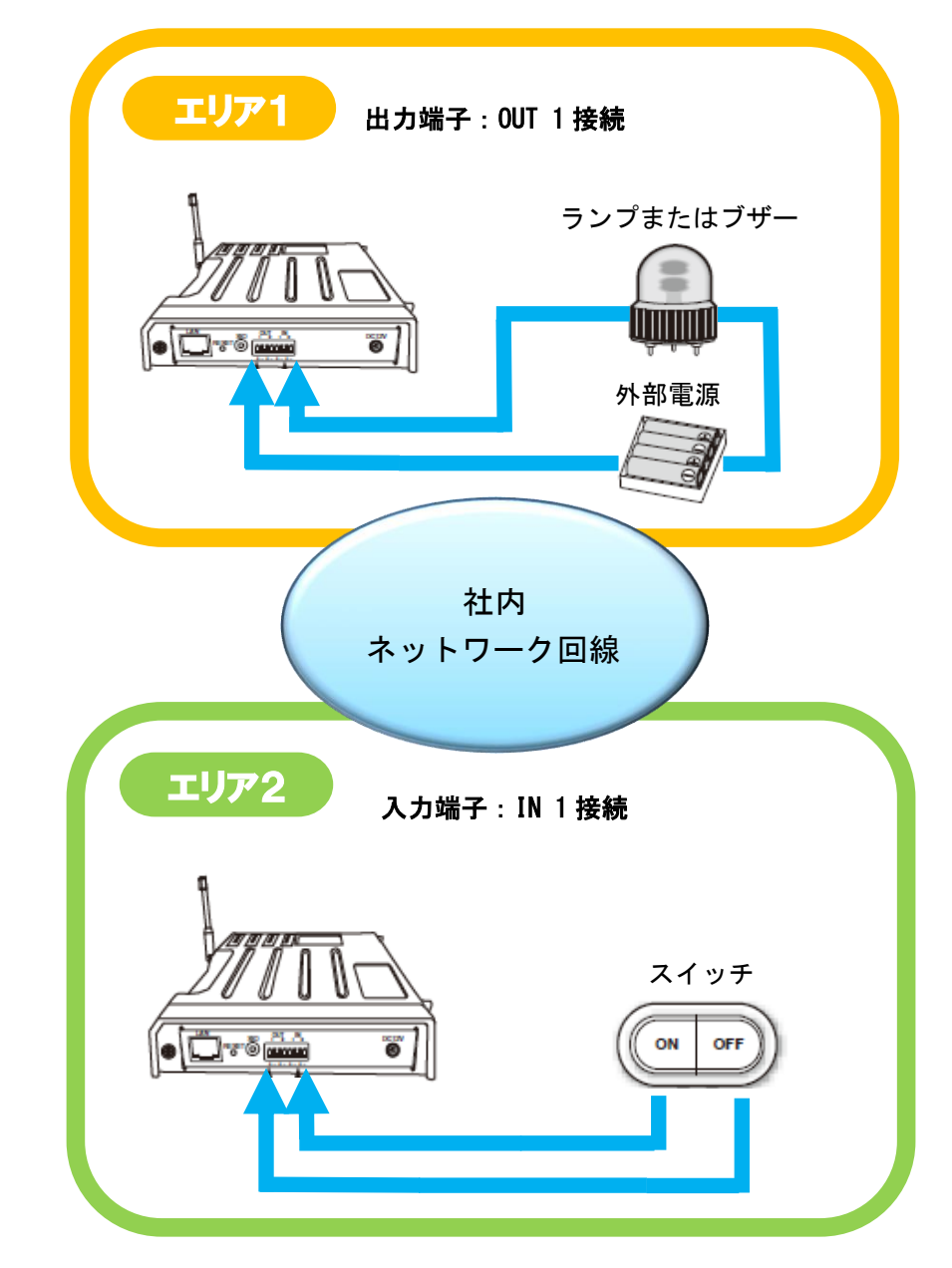

3-2 接点用入出力端子の接続イメージ

接点用入出力端子の接続例

◎接点用入出力端子の動作説明

①[エリア2]のスイッチを ON にすると、社内ネットワーク回線を通じて[エリア1] の出力端子:OUT 1 が ON(接点が閉じる)になり、ランプ・ブザーが鳴動します。 ② ①と同様の伝送で、入力端子:IN 2、出力端子:OUT 2 も使用できます。

注意)通信障害等により誤動作・不具合が生じるおそれがあるため、高い信頼性を必要 とする用途でのご使用の場合、弊社までご相談ください。また入力端子には電源を接 続しないでください。定格等は、本製品付属の取扱説明書を合わせてお読みください。

<span id="page-8-0"></span>4.設定手順

設定に関しては、別紙の

- ①「DK-G01 設定マニュアル」 ②「パソコン設定方法」
- ③「DK-G01 Configurator マニュアル」

をご参照ください。

<span id="page-8-1"></span>5. 困ったときは

### ●LED 1, LED 2のランプが点灯しない

○AC アダプターが本製品に正常に接続されていない

・AC アダプター、または DC プラグの接続をお確かめください。

### ●設定用アプリケーションソフトウェア「DK-G01 Configurator」にて「接続」を押しても、 アクセスできない

○LAN ケーブルが本製品と正しく接続されていない

 ・本製品の LAN ポートの LED 表示の緑ランプ(リンク状態)が点滅していることをお確か めください。

○「接続選択」がシリアルになっている

- ・接続選択をネットに設定してください。
- ○パソコンの IP アドレスの設定が変更されていない
	- ・設置前の本製品が工場出荷設定時の場合は、別紙 ①「DK-G01 設定マニュアル」を 参考にパソコンを固定 IP アドレスに設定してください。
- ○「接続先 IP アドレス」の設定が間違っている
	- ・設定する本製品の IP アドレスを「接続先 IP アドレス」に設定してください。

○電源を供給した直後に「接続」を押している

 ・電源を供給後は LED 1 , LED 2 の状態が「①電源立ち上げ時」 → 「②初期設定中」 →「③設定完了動作開始」へと変化し、③の状態で接続コマンドを受け付けます。 ③の状態を確認するか、電源供給後、10 秒程度待機してから接続を実行してください。

○「切断」直後に「接続」を押している

・切断の後も電源供給時と同じように 10 秒程度待機してから接続を実行してください。

### ●本製品が「受信中」にならない

○本製品と子機のチャンネルが異なっている

・本製品と子機のチャンネルを同じ設定にしてください。

○本製品と子機のグループトーク番号・ユーザーコード・秘話キーが異なっている

 ・本製品と子機のグループトーク番号・ユーザーコード・秘話キーを同じ設定に してください。

### ●本製品が「送信中」にならない

○信号を受信している

- ・信号がなくなってから送信するか、チャンネルを変更してください。
- ○3 分の通信制限時間を超えている
	- ・子機の PTT キーを離し、2 秒間たってから送信してください。

### ●通信終了時に無線機側で受信状態のままになる

○グループ内の本製品のチャンネル設定が複数台同じ設定にしている

 ・本製品付属の取扱説明書の「使用前のご注意」 → 「ご使用条件」を ご参照ください。

#### ●接点用入出力端子が正しく動作しない

- ○設定用アプリケーションソフトウェア「DK-G01 Configurator」にて入出力端子の 「端子接続」の設定が間違っている
	- ・接続先にしたいユニット名を正しく設定してください。
- ○入出力端子で使用する電線が正しく接続されていない、また定格に合わないものを 使用している
	- ・入出力端子の定格や電線仕様を確認し接続してください。

<span id="page-10-0"></span>付表1.

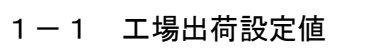

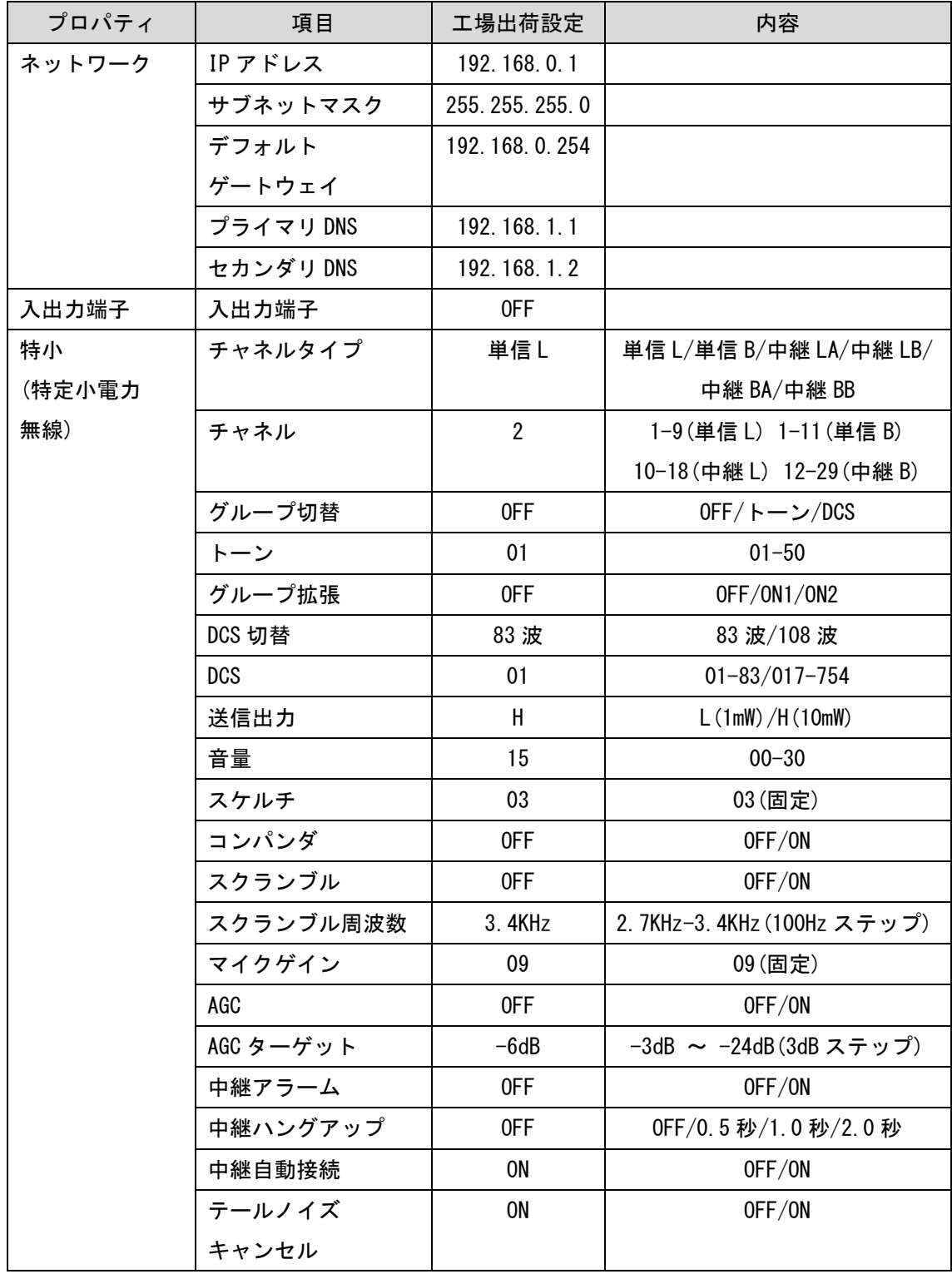

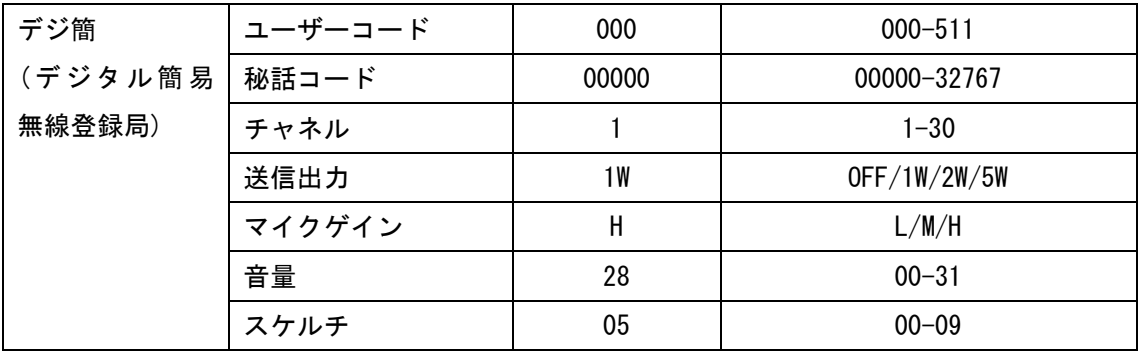

<span id="page-12-0"></span>改訂履歴

・Rev.01.00.00(2015 年 11 月 2 日)

初版

・Rev.01.00.01(2015 年 11 月 5 日~11 月 6 日)

付表1.工場出荷設定追加

- 1.ご使用前の注意事項・安全上のご注意 修正
- 3.本製品の通信システム 修正
- 4.設定手順 修正
- 5.トラブルシューティング → 困ったときは 修正
- ・Rev.01.00.02(2016 年 2 月 22 日) 3-2 接点用入出力端子の接続イメージ 注意内容修正
- ・Rev.01.00.03(2016 年 11 月 16 日)
	- 表紙 内容修正(P/CR 共用)
	- はじめに 内容修正(P/CR 共用)
	- 3.本製品の通信システム 内容修正(P/CR 共用)

以下、余白